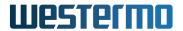

| Prepared by         | Document                      |                  |
|---------------------|-------------------------------|------------------|
| The WeConfig Team   | Release Notes WeConfig 1.17.1 |                  |
| Approved by         | Date                          | Document No      |
| The Program Manager | March 3, 2023                 | 186018-g5562ff47 |

# Release Notes WeConfig 1.17.1

# **Contents**

| 1 | About                               | 2 |
|---|-------------------------------------|---|
|   | 1.1 Installation                    | 2 |
|   | 1.2 Usage                           | 2 |
| 2 | News                                | 4 |
|   | 2.1 Startup                         | 4 |
|   | 2.2 Portable Installation           | 4 |
|   | 2.3 Auto Updates                    | 4 |
|   | 2.4 Statistics Gathering            | 4 |
|   | 2.5 Firmware Upgrade                | 4 |
|   | 2.6 Firmware Folder                 | 4 |
|   | 2.7 Windows Firewall                | 4 |
|   | 2.8 Link Local Addresses            | 5 |
|   | 2.9 Discovery Interfaces            | 5 |
|   | 2.10 3G and 4G Cellular Diagnostics | 5 |
|   | 2.11 Language Packs                 | 5 |
| 3 | Limitations                         | 6 |
| 4 | Fixed Issues                        | 7 |

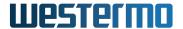

| Prepared by         | Document                      |                  |
|---------------------|-------------------------------|------------------|
| The WeConfig Team   | Release Notes WeConfig 1.17.1 |                  |
| Approved by         | Date                          | Document No      |
| The Program Manager | March 3, 2023                 | 186018-g5562ff47 |

#### 1 About

WeConfig is a Windows based tool for configuration and maintenance of Westermo switches and routers.

For more information about Westermo and other product offerings see www.westermo.com.

#### 1.1 Installation

The following prerequisites have to be fulfilled to successfully execute WeConfig:

• WinPcap 4.1.3 installed or, Npcap 1.6 or later

If neither WinPcap nor Npcap is installed, WeConfig will run in a reduced mode and not all functionality will be available.

WeConfig will offer to install WinPcap if it believes the user would benefit from it.

WeConfig will only maintain compatibility with current and legacy versions of Microsoft Windows that not has reached its EOL (End Of Life) date.

Note! If you are using Npcap make sure that you have acquired a valid license. Licensing details are available at https://npcap.com/.

## 1.2 Usage

The following may have to be enabled on the managed switches/routers to get full functionality of WeConfig:

- · IPConfig protocol
- HTTPS (Web) must be enabled

Administrator password must be setup in the WeConfig Settings dialogue.

• SNMP protocol. The read community has to be set.

The same read community has to be setup in WeConfig Project Settings dialogue.

- LLDP protocol
- SSH CLI access

The functionality dependent on the respective item above is described below.

• Information gathering from the device, including topology information to be able to draw a device map is performed using SNMP.

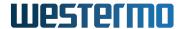

| Prepared by         | Document                      |                  |
|---------------------|-------------------------------|------------------|
| The WeConfig Team   | Release Notes WeConfig 1.17.1 |                  |
| Approved by         | Date                          | Document No      |
| The Program Manager | March 3, 2023                 | 186018-g5562ff47 |

- Basic Setup uses the IPConfig protocol to setup factory defaulted devices on devices running WeOS 4.32 and older. On such devices, the IPConfig protocol must be enabled on the devices to use Basic Setup.
- Backup, restore and firmware upgrade all use the HTTPS interface.
- Upgrade with HTTPS-upload method uses the HTTPS interface.
- To use SSH access an external SSH client must be set up in the Settings dialogue.
- All configuration of WeOS devices depends on the use of SSH; hence, SSH must be enabled on the target devices.

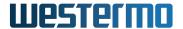

| Organisation |  |
|--------------|--|
| Westermo     |  |

| Prepared by         | Document                      |                  |
|---------------------|-------------------------------|------------------|
| The WeConfig Team   | Release Notes WeConfig 1.17.1 |                  |
| Approved by         | Date                          | Document No      |
| The Program Manager | March 3, 2023                 | 186018-g5562ff47 |

#### 2 News

WeConfig 1.17 introduces the following new functions and improvements:

# 2.1 Startup

WeConfig now shows a splash screen on startup, to indicate that it is starting up.

#### 2.2 Portable Installation

It is now possible to create so called *portable installations* of WeConfig, meaning that it can be installed on a USB stick for instance, easily carried around between computers. Please see the user's guide on how to create a portable installation.

# 2.3 Auto Updates

Once installed (not applicable to portable installations), WeConfig will automatically update itself. Internet connectivity is required for this to work. Please see the user manual for more information.

## 2.4 Statistics Gathering

WeConfig will by default collect statistics and send to a server accessible by the WeConfig team. It will be used to gather statistics and relevant telemetry to help the development of WeConfig. Please see the user manual for more information.

#### 2.5 Firmware Upgrade

WeConfig releases control of devices after firmware upgrades as soon as the device reports back as ready. Firmware packages for WeOS based devices and Ibex devices are compressed and optimized before transmission, making the firmware process faster.

#### 2.6 Firmware Folder

It is now possible to store firmware files in a folder hierarchy beneath the firmware folder. By default, WeConfig will only scan firmwares found directly in the folder hierarchy. That is essentially the same behavior as before this release. In the application settings, it is possible to increase the scanning depth to capture a complete folder hierarchy. A depth up to 10 levels is supported.

#### 2.7 Windows Firewall

WeConfig will interact with the Windows Firewall differently than in 1.16 and earlier. Instead of updating the firewall rules during install, WeConfig will refrain from using certain features if the firewall

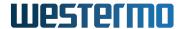

| Prepared by         | Document                      |                  |
|---------------------|-------------------------------|------------------|
| The WeConfig Team   | Release Notes WeConfig 1.17.1 |                  |
| Approved by         | Date                          | Document No      |
| The Program Manager | March 3, 2023                 | 186018-g5562ff47 |

doesn't allow it. When WeConfig is blocked by the Windows Firewall, it will post an *application issue* in the notification area, explaining what happen, and provide the user a link that can be followed to open the firewall. When the link is click, depending on how WeConfig is started, what UAC (User Account Control) levels has been configured, whether or not the user account is an administrator account, WeConfig will either attempt to directly modify the firewall rules or launch an application that requires *privilege elevation* resulting in a blue Windows dialog requiring the user to press *Yes* or *No*.

Protocols and features affected by the Windows Firewall:

- IPConfig because it requires a UDP server port
- mDNS because it requires a multicast UDP server port
- SNMP trap reception because it requires a UDP server port
- Syslog server because it requires a UDP server port

#### 2.8 Link Local Addresses

WeConfig 1.16 and earlier, added a link local address on all network interfaces on computer startup. This behavior has changed beginning with 1.17; it does not add any link local addresses by default. If the user scans a subnet, and mDNS is activated in the application settings, and there is no link local address on the selected interface, WeConfig will post an *application issue* in the notification area, warning the user that mDNS was not used, and devices may not have been detected. With the message, there is a link that the user can click to add a link local address to the interface. When clicked, a link local address will be added to the interface, and will persist *until the next reboot* of the computer.

#### 2.9 Discovery Interfaces

When WeConfig is using mDNS for discovery (turned on by default), WeConfig will show an indicator on the selected interface whether or not it has a link local address or not.

# 2.10 3G and 4G Cellular Diagnostics

It is now possible to monitor RSRP, RSRQ(4G) and RSSI (3 & 4G) on the MRD product family.

### 2.11 Language Packs

Language packs are no longer separate software packages; they are included in the application itself.

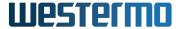

| Prepared by         | Document                      |                  |
|---------------------|-------------------------------|------------------|
| The WeConfig Team   | Release Notes WeConfig 1.17.1 |                  |
| Approved by         | Date                          | Document No      |
| The Program Manager | March 3, 2023                 | 186018-g5562ff47 |

#### 3 Limitations

- Upgrade using HTTPS-upload is supported from WeOS 4.13 and later.
  - To upgrade an older WeOS version, TFTP/FTP method must be used. A TFTP or a FTP server must be running on the WeConfig PC. The path to the TFTP/FTP root folder is setup in the Settings dialogue.
- Hostname and location is limited to 10 and 11 characters for factory reset/default WeOS 4 devices, due to limitations of the IPConfig protocol.
- Conflicting IP addresses can only be identified on WeOS units, and only for the IP address retrieved using the IPConfig protocol.
- WeConfig does not identify if an IP Address is statically configured or retrieved from a DHCP server. When setting an IP address using WeConfig, it is applied as a static address.
- Non WeOS units have limited support in WeConfig.
- Limited WeConfig SNMP trap support will be available when MS Windows SNMP Trap Host server is activated. For WeConfig to provide as much SNMP trap support as possible, please disable the MS Windows Trap Host server.
- If alarm monitoring for SNR high/low is to function properly, the device's firmware version must be 4.18.0 or higher due to a limitation in earlier firmwares.
- Some NICs (mostly low end USB NICs) discard LLDP frames. This means that WeConfig cannot learn where it is connected in the network.
- VLAN configuration is not supported on WeOS 4.13.4 or previous versions.
- WeConfig might not show SNMP traps sent from routers.
- Device connections might not be displayed correctly until 30 seconds after a link up/down event.
- Configuration of passwords and password to access MRD devices must only contain character (a-z, A-Z and 0-9), othervice access to device may not work.
- WeConfig is not able to configure Vipers with TTDP enabled on versions of WeOS prior to 5.14.
- WeConfig cannot detect powerline devices (DDW-002).
- The ping and traceroute tools cannot be executed reliably from *Falcon* devices due to a model specific limitation.
- The functionality of WeConfig in portable mode is limited.

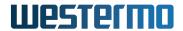

| Prepared by         | Document                      |                  |
|---------------------|-------------------------------|------------------|
| The WeConfig Team   | Release Notes WeConfig 1.17.1 |                  |
| Approved by         | Date                          | Document No      |
| The Program Manager | March 3, 2023                 | 186018-g5562ff47 |

# 4 Fixed Issues

| Issue    | Version | Category | Description                                                        |
|----------|---------|----------|--------------------------------------------------------------------|
| #0018881 | 1.17.0  | GUI      | Host name and location field are truncated to 12 characters        |
| #0019111 | 1.17.0  | SYSTEM   | FW Upgrade - Index was outside the bounds of the array             |
| #0019124 | 1.17.1  | SYSTEM   | Installer fails to uninstall previous MSI versions of WeConfig     |
| #0019129 | 1.17.1  | SYSTEM   | Connections to/from Vipers with WeOS 5 cannot be determined        |
| #0019140 | 1.17.1  | SYSTEM   | Invalid Arp records prevent changing to recently used IP address   |
| #0019143 | 1.17.1  | SYSTEM   | Despite disabled firewall, the user is asked to enable openings in |
|          |         |          | the firewall for various protocols                                 |
| #0019149 | 1.17.1  | SYSTEM   | Handle "odd ports" on WeOS 5 such as SSL and LAG ports             |
| #0019150 | 1.17.1  | SYSTEM   | RSTP does not work with WeOS 5 with aggregate ports                |
| #0019151 | 1.17.1  | SYSTEM   | VLAN port config with aggregate ports does not work on WeOS        |
|          |         |          | 5                                                                  |
| #0019153 | 1.17.1  | SYSTEM   | It's not possible to reset the default gateway on WeOS 5           |
| #0019154 | 1.17.1  | SYSTEM   | WeOS 5, link alarm configuration does not work                     |
| #0019156 | 1.17.1  | SYSTEM   | Ping tool does not update device list when scanning new nodes      |
| #0019157 | 1.17.1  | SYSTEM   | Traceroute tool does not update device list when scanning new      |
|          |         |          | nodes                                                              |
| #0019164 | 1.17.1  | SYSTEM   | WeConfig cannot configure FRNTv0 on WeOS >= 5.15.0                 |